# p4 grep

Engineering Tech Talk 2010.1

Presenter: Sven Erik Knop

### Perforce has grep!

- grep: global/regular expression/print
- Search through text files on the server
- Search:
  - Fixed or regular expressions
  - Case sensitive or insensitive
  - Match or inverse match
- Text files:
  - Default is to only consider text files
  - -t overrides this for binary files

#### Command syntax

```
p4 grep
[ -a -i -v -n
     -A after -B before -C context
     -l -L -t -s -F -G ]
-e pattern file[revRange]...
```

- file[revRange] identical to 'p4 files/p4 print'
  - -a searches all revisions within the range

#### -e pattern

- Why '-e'?
  - Follows the Perforce arguments usage
  - Alternative syntax for command line grep

#### Examples:

```
p4 grep -e "Copyright" //depot/main/p4/...h
p4 grep -e foo -a //depot/....txt@1000,2000
```

#### Case sensitive search

- -i
  - Case-insensitive search (slower)
  - Default is case-sensitive search

```
p4 grep -i -e copyright //depot/main/p4/...h
```

Matches COPYRIGHT, Copyright etc.

#### Match and no-match

- -V
  - Inverse search
  - Matches all lines not containing pattern

```
p4 grep -i -v -e completed //.../todo.txt
```

 Matches every line in every todo.txt file that does not contain the word "completed" (in any case spellings)

#### Standard output and -n option

#### Regular output is

filename#rev:matchedLine

```
> p4 grep -e "bar" //.../foo
//depot/test/foo#99:This line contains bar
//depot/o/foo#1:A bartender walks into a pub
```

#### -n shows the line number

filename#rev:line:matchedLine

```
> p4 grep -n -e "bar" //.../foo
//depot/test/foo#99:125:This line contains bar
//depot/o/foo#1:1:A bartender walks into a pub
```

# Tagged mode is supported

```
> p4 -ztag grep -e "bar" //depot/test/foo
... depotFile //depot/test/foo
... rev 99
... matchedLine This line contains bar

> p4 -ztag grep -n -e "bar" //depot/o/foo
... depotFile //depot/o/foo
... rev 1
... line 1
... matchedLine A bartender walks into a pub
```

### Showing context

- Three options
  - -A <n>: show <n> lines after match
  - B <n>: show <n> lines before match
  - -C <n>: show <n> lines around match
- -A and –B take precedence
- Contexts separated by '--' in the output
  - Output designed to be equivalent to 'grep'
- Matching line indicated by colon ':'
  - Context lines indicated by dash '-'

# Showing context (example)

```
> p4 grep -C 1 -e 3 //depot/...
//depot/bar#1-2
//depot/bar#1:3
//depot/bar#1-4
//depot/foo#1-2
//depot/foo#1:3
//depot/foo#1-4
//depot/foo#1-12
//depot/foo#1:13
//depot/foo#1-14
```

# Showing context (tagged mode)

```
> p4 -ztag grep -C 1 -e 3 //depot/bar
... depotFile //depot/bar
... rev 1
... type before
... matchedLine 2
... depotFile //depot/bar
... rev 1
... type match
... matchedLine 3
... depotFile //depot/bar
... rev 1
... type after
... matchedLine 4
```

# -l and -L: Showing matching files

- Option -I list files with matches
  - Matching ceases after first match
- Option -L lists files that have no match
  - Again, matching ceases after first match

```
> p4 grep -L -i -e copyright //depot/src/...h
//depot/src/internal/simple.h#4
//depot/src/internal/complex.h#99
```

#### -t and -s

- -t interprets file as text
  - Overrides the rev filter that hides non-text files
  - Lines longer than 4096 characters cause error
    - (in any case, not just with the -t option)
  - p4 grep will print out warning
- -s (silent) prevents the printing of the warning
  - (but still stops the matching for this file)

# -F for fixed string search (fgrep)

- Useful if the search string contains Meta characters such as '\*'
- Does not use regular expressions
- -i for case-insensitive search still works

# -G for regex search (default)

- Mixture between grep and egrep
- V8 (Henry Spencer) regular expressions
  - (adapted from Jam)
- Regular expressions special characters:

```
· '.', '?', '+', '*', '[', ']', '(', ')', '|', '^', '$', '\'
```

#### Regular expressions

- Zero or more branches, separated by '|'
  - Match if at least one branch matches
- Branch is zero or more concatenated pieces
- Piece is an atom possibly followed by '\*', '+' or '?'
  - '\*' matches zero or more atoms
  - '+' matches one or more atoms
  - '?' matches zero or one atoms

#### **Atom**

- Regular expression in parentheses
- Range '[]'
- '.' matching a single character
- '^' beginning of the line
- '\$' end of the line
- '\' followed by a character
- Any other character

#### Range

- Sequence of characters enclosed in '[]'
- Matches every character of the sequence
  - Unless first character is a '^' then it matches every character not in the sequence
- If two characters are separated by a '-', this is a shorthand for all ASCII characters between them.
  - For example, [0-9] matches any decimal digit

### Regular expression examples

- [1-9][0-9][0-9]-[0-9]+
  - Matches "513-0", "999-12345"
- foo|bar
  - Matches "foo" and "bar"
- ([cC]opyright)|([cC]opyleft)
  - Matches "Copyright" and "copyleft"
- [[(].\*[])]
  - Matches "[something]" and "(else)"

#### **Tunables**

- dm.grep.maxfiles IOK
  - Maximum number of revisions that can be searched (including ranges)
- dm.grep.maxlinelength 4096
  - Maximum line length that can be searched
- Grep can be disabled by setting dm.grep.maxfiles to 0

#### Protection table

 p4 grep requires 'read' permission for all files to be searched

# Audit log

• If P4AUDIT is defined, 'grep' will be audited using the tag 'grep':

```
2010/03/08 14:49:56 sknop@alita 127.0.0.1 grep //depot/a2#1
2010/03/08 14:49:56 sknop@alita 127.0.0.1 grep //depot/ab#1
2010/03/08 14:49:56 sknop@alita 127.0.0.1 grep //depot/b2#1
2010/03/08 14:49:56 sknop@alita 127.0.0.1 grep //depot/ba#1
2010/03/08 14:49:56 sknop@alita 127.0.0.1 grep //depot/bar.txt#3
```

#### Conclusion

```
p4 grep
[ -a -i -v -n
-A after -B before -C context
-l -L -t -s -F -G ]
-e pattern file[revRange]...
```

Search through file content on the server

# Questions?

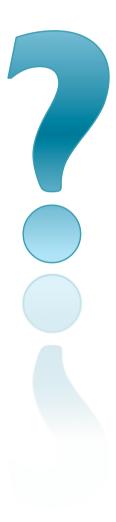